# U.S.A.

## **U.S.FEDERAL COMMUNICATIONS COMMISSION** RADIO FREQUENCY INTERFERENCE STATEMENT **INFORMATION TO THE USER**

NOTE : This equipment has been tested and found to comply with the limits for a

Class B digital device pursuant to Part 15 of the FCC Rules.

These limits are designed to provide reasonable protection against harmful interference in a residential installation.

This equipment generates, uses, and can radiate radio frequency energy and, if not installed and used in accordance with the instructions, may cause harmful interference to radio communications.

However, there is no guarantee that interference will not occur in a particular installation.

If this equipment does cause harmful interference to radio or television reception, which can be determined by turning the equipment off and on, the user is encouraged to try to correct the interference by one or more of the following measures:

- . Reorient or relocate the receiving antenna.
- Increase the separation between the equipment and receiver.
- Connect the equipment into an outlet of a circuit different from that to which the receiver is connected.
- . Consult the dealer or an experienced radio/TV technician for assistance.

Changes or modification not expressly approved by the party responsible for compliance could void the user's authority to operate the equipment. Connecting of peripherals requires the use of grounded shielded signal cables.

# Congratulations!

Congratulations on your purchase of a state-of-the-art TFT LCD Monitor by Cornea Technology Co., Ltd.

### *We know you will be pleased with your investment and will enjoy the dynamic viewing — You will never see images the same again!*

### **Our Monitor is easy to set up.**

Just follow our simple instructions and you will be viewing a "new world" in no time:

- **Connect the Monitor to your PC.**
- **Configure/Set-up the Monitor**
- **Adjust the display**
- **Enjoy!**

Copyright© 2002 by Cornea Technology Co., Ltd.

All rights reserved. No part of this manual may be reproduced, stored in retrieval system, or transmitted, in any form or by any means, electronic, mechanical, or otherwise, without the prior written permission of Cornea Technology Co., Ltd. Cornea Technology Co., Ltd. is under no obligation to hold any submitted material of information confidential unless prior arrangements are made pursuant to Cornea Technology Co., Ltd.'s receipt of said information. Although every effort has been made to ensure that this manual provides up-to-date information, please note that Cornea monitor specifications are subject to change without notice.

Part Number: XXXXXXXXX Revision: XXXXX

# Table of Contents

## **General Information**

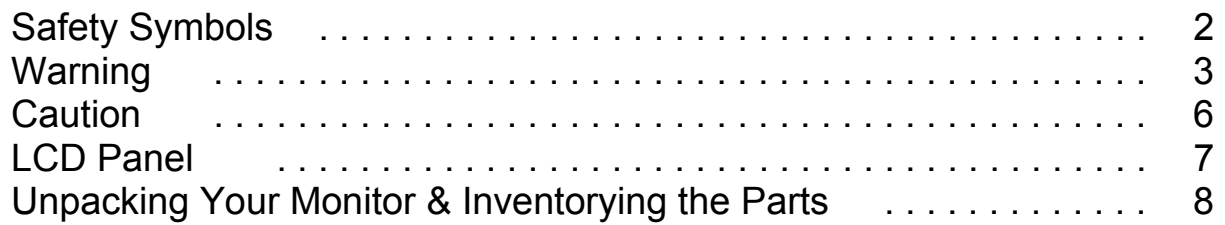

## **Component Information**

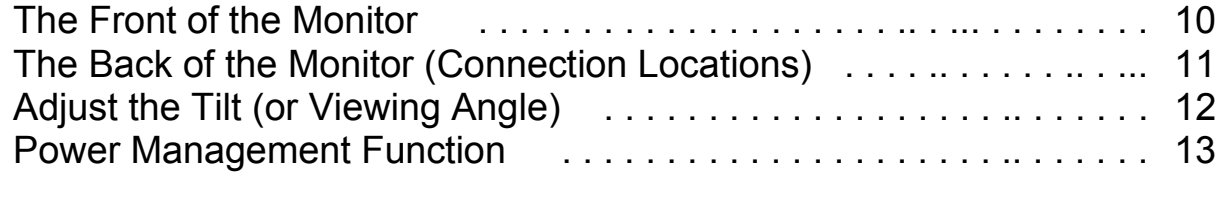

## **Connecting**

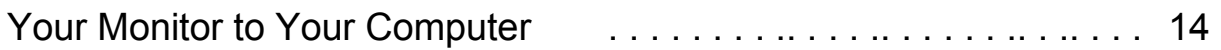

## **Configuring/Adjusting**

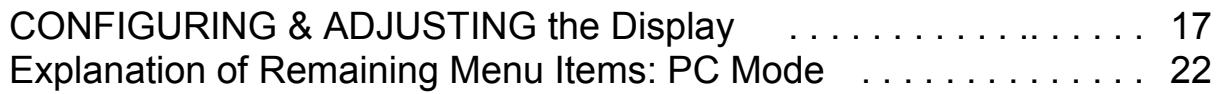

## **Troubleshooting**

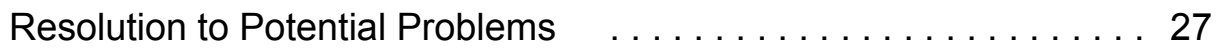

## **Appendix**

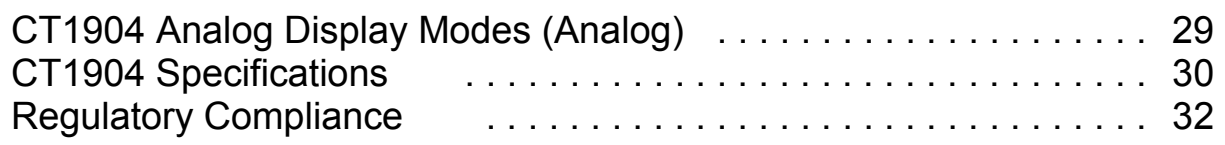

# GENERAL INFORMATION

## **Safety Symbols**

This manual uses the safety symbols below. They denote critical information. Please read them carefully.

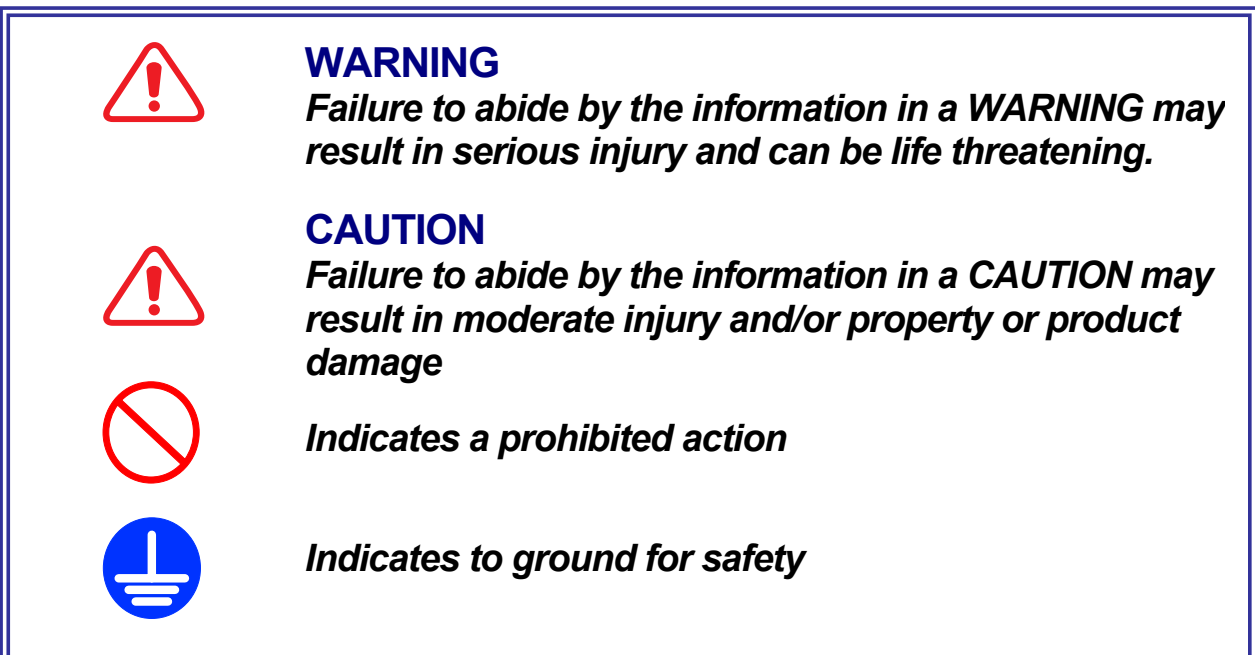

# **WARNING**

**TO PREVENT FIRE OR SH0CK HAZARDS, DO NOT EXPOSE THIS UNIT TO RAIN OR MOISTURE. ALSO, DO NOT USE THIS UNITS POLARIZED PLUG WITH AN EXTENSION CORD RECEPTACLE OR OTHER OUTLETS UNLESS THE PRONGS CAN BE FULLY INSERTED.** 

**REFRAIN FROM OPENING THE CABINET AS THERE ARE HIGH VOLTAGE COMPONENTS INSIDE. REFER SERVICING TO QUALIFIED SERVICE PERSONNEL.**

# **CAUTION**

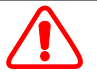

### **RISK OF ELECTRIC SHOCK · DO NOT OPEN**

**CAUTION : TO REDUCE THE RISK OF ELECTRIC SHOCK. DO NOT REMOVE COVER (OR BACK). NO USER SERVICEABLE PARTS INSIDE. REFER SERVICING TO QUALIFIED SERVICE PERSONNEL.** 

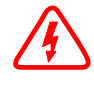

**This symbol warns user that uninsulated voltage within the units may have sufficient magnitude to cause electric shock. Therefore, it is dangerous to make any kind of contact with any part inside this units.** 

**This symbol alerts the user that important literature concerning the operation and maintenance of this unit has been included. Therefore, it should be read carefully in order to avoid any problems.** 

## **WARNING**

**If the unit begins to emit smoke, smells like something is burning, or makes strange noise, disconnect all power connections immediately and contact your dealer for advice.** 

Attempting to use a malfunctioning unit can be dangerous.

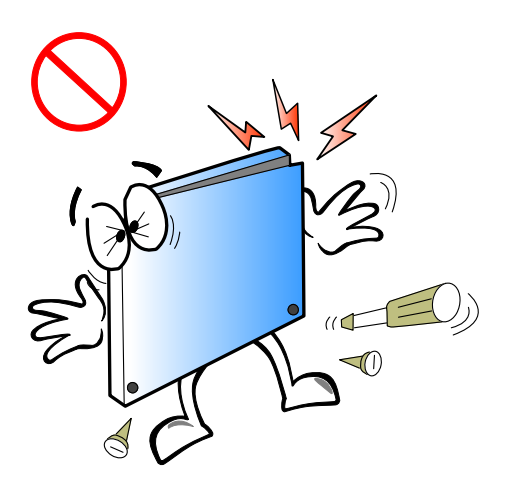

### **Do not dismantle the cabinet or modify the unit.**

Dismantling the cabinet or modifying the unit may result in electric shock or burn.

### **Refer all servicing to qualified service personnel.**

Do not attempt to service this product yourself as opening or removing covers may expose you to dangerous voltage or other hazards.

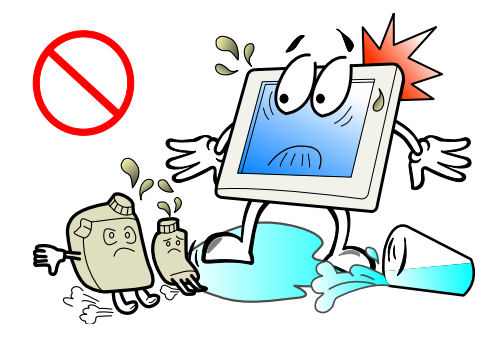

## **Keep small objects or liquids away from the unit.**

Small objects accidentally falling through the ventilation slots into the cabinet or spillage into the cabinet may result in fire, electric shock, or equipment damage.

If an object or liquid falls/spills into the cabinet unplug the unit immediately. Have the unit checked by a qualified service engineer before using it again

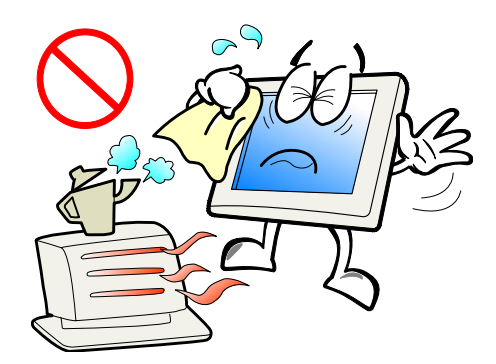

## **Set the unit in an appropriate location.**

Not doing so may cause damage and could result in fire or electric shock.

- Do not place in outdoors.
- Do not place in the transportation system (ship, aircraft, trains, automobiles, etc.)
- Do not install in a dusty or humid environment.
- Do not place in a location where the steam comes directly on the screen.
- Do not place near heat generating devices or a humidifier.

# GENERAL INFORMATION

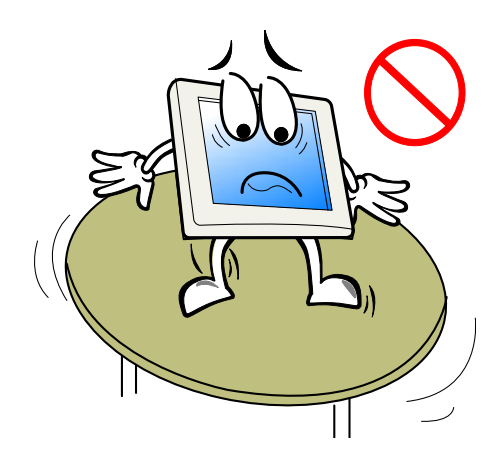

**Place the unit on a strong, stable surface**  A unit placed on an inadequate surface may fall, resulting in injury or equipment damage. When the unit is dropped, please ask your dealer for advice. Do not continue using a damaged unit. Using a damaged unit may result in fire or electric shock

**To avoid danger or suffocation, keep the plastic packing bags away from babies and children.** 

### **When attaching an arm stand, please refer to the user's manual of the arm stand and install the unit securely with the enclosed screws.**

Not doing so may cause the unit to come unattached, which may result in injury or equipment damage. When the unit is dropped, please ask your dealer for advice. Do not continues using a damaged unit. Using a damaged unit may result in fire or electric shock. When reattaching the tilt stand, please use the same screws and tighten them securely.

### **Do not touch a damaged LCD panel directly with bare hands.**

The liquid crystal which leaks from the panel is poisonous if it enters the eyes or mouth. If any part of the skin or body comes in direct contact with the panel, please wash thoroughly. If some physical symptoms result, please consult your doctor.

### **Use the enclosed power cord and connect to the standard power outlet of your country. Be sure to remain within the rate voltage of the power cord.**  Not doing so may cause in fire or electric shock.

## **Use the correct voltage.**

4

- Do not overload your power circuit, as this may result in fire or electric shock.
- The unit is designed for use with a specific voltage only. Connection to another voltage than specified in this User's Manual may cause fire, electric shock, or other damage.

## **Follow local regulation or laws for safe disposal.**

The backlight of the LCD panel contains mercury.

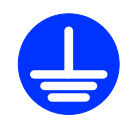

## **The equipment must be connected to a grounded main outlet.**

Not doing so may cause in fire or electric shock.

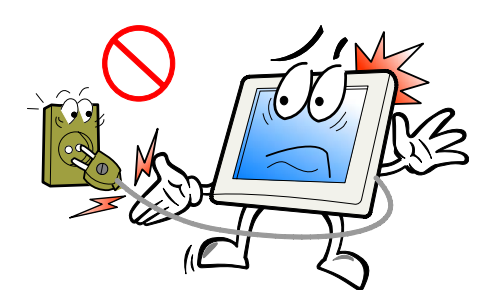

### **To disconnect the power cord, grasp the plug firmly and pull.**

Never tug on the cord, doing so may cause damage and could result in fire or electric shock.

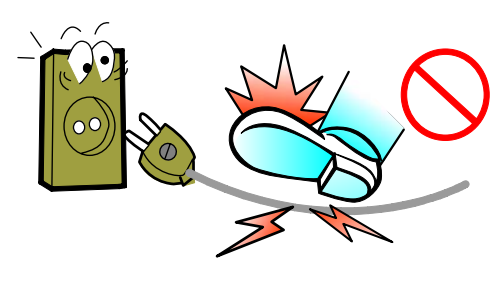

### **Handle the power cord with care**

- Do not place the cord underneath the unit or other heavy objects.
- Do not pull on or tie the cord.
- If the power cord becomes damaged, stop using it. Use of a damaged cord may result in fire or electric shock

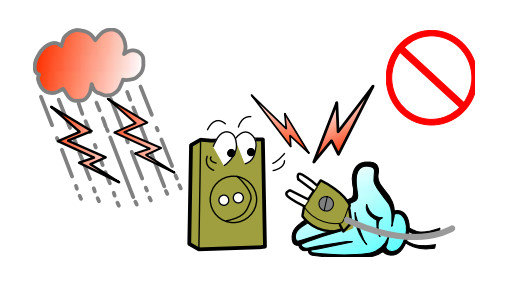

## **Never touch the plug and power cord if it begins to thunder.**

Touching them may result in electric shock.

# GENERAL INFORMATION

## **CAUTION**

## **Handle with care when carrying the unit.**

Disconnect the power cord and cables when moving the unit. Moving the unit with the cord attached is dangerous. It may result in injury or equipment damage.

## **When handling the unit, grip the bottom of the unit firmly with both hands ensuring the panel faces outward before lifting.**

Dropping the unit may result in injury or equipment damage.

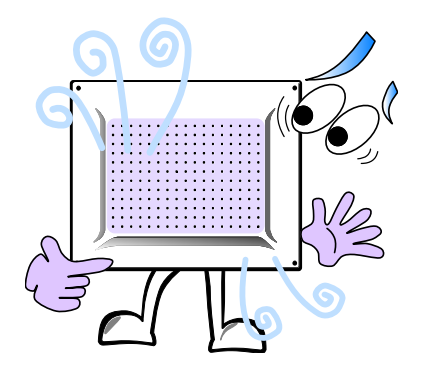

### **Do not block the ventilation slots on the cabinet.**

- Do not place books or any other papers on ventilation slots.
- Do not install the unit in a closed space.
- Do not use the unit lying down or upside down.
- $\bullet$  Using the unit in these ways blocks the ventilation slots and prevents proper airflow, leading to fire or other damage.

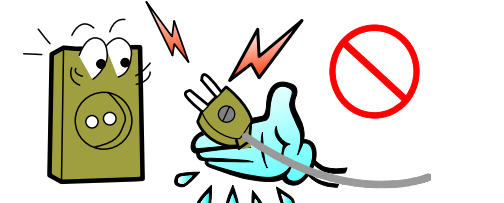

## **Do not touch the plug with wet hands.**

Touching them may result in electric shock.

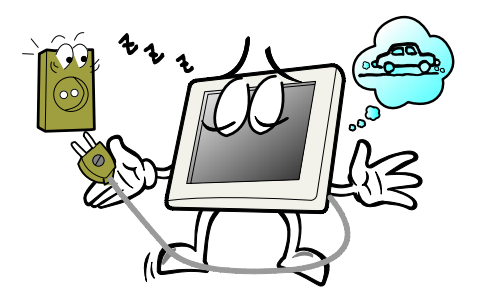

**If you plan to leave the unit unused for and extended period, disconnect the power cord from the wall socket after turning off the power switch for the safety and the power conservation.** 

## **Use an easily accessible power outlet.**

This will ensure that you can disconnect the power quickly in case of a problem

## **Periodically clean the area around the plug.**

Buildup of dust, water, or oil on the plug may result in fire.

## **Unplug the unit before cleaning it.**

Cleaning the unit while it is plugged into a power outlet may result in electric shock.

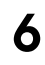

## **LCD Panel**

The screen may have defective pixels. These pixels may appear as slightly light or dark area on the screen. This is due to the characteristics of the panel itself, and not the product.

The backlight of the LCD panel has a fixed life span. When the screen becomes dark or begins to flicker, please contact your dealer.

Do not press on the panel or edge of the frame strongly, as this all result in damage to the screen. There will be prints left on the screen if the pressed image is dark or black. If pressure is repeatedly applied to the screen, it may deteriorate or damage your LCD panel. Leave the screen white to decrease the prints.

Do not scratch or press on the panel with any sharp objects, such as a pencil or pen as this may result in damage to the panel. Do not attempt to brush with tissues as this may scratch the LCD panel.

# GENERAL INFORMATION

## **Unpacking Your Monitor & Inventorying the Parts**

Please make sure the parts shown in the following figure are included with your Monitor.

If any of these items are missing or appear damaged, contact your dealer or call Technical Support immediately.

## **Figure 1: Inventory of Parts**

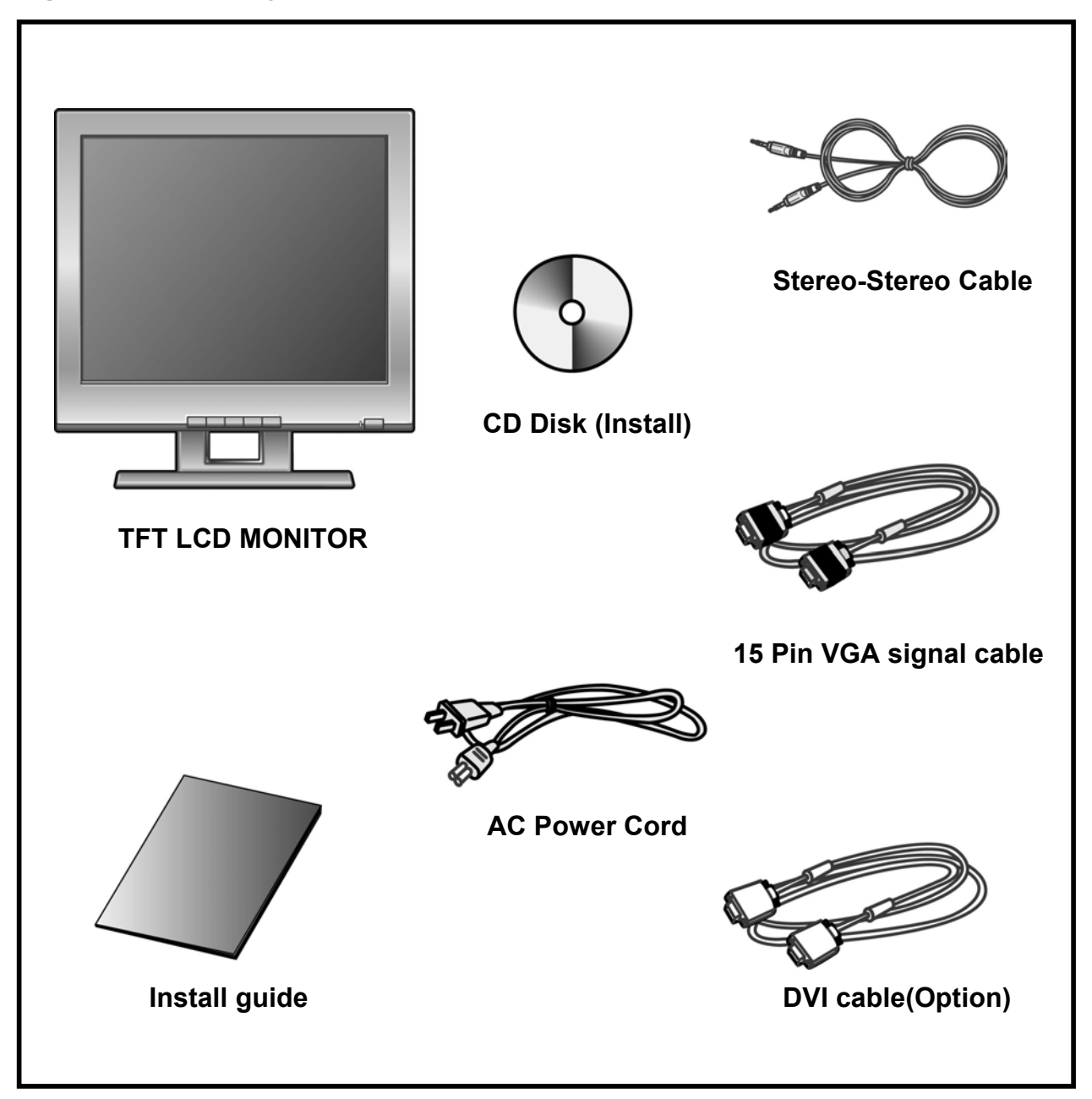

8

# GENERAL INFORMATION

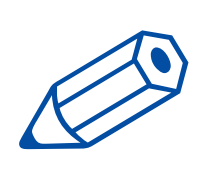

### **NOTE :**

*Depending on the voltage requirements for your area, the Power Cord may be different than what is indicated in the figure.* 

## **When unpacking the Monitor and its components:**

- Carefully open the box.
- Lay the box flat on a table and carefully slide the contents out of the box.
- Do not "dump" the contents out of the box.

## **When inspecting the Monitor and its components:**

- Verify all the components are present, according to the previous figure.
- Verify the parts are not damaged.

**TIP:** 

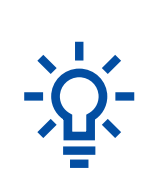

*Save the box and other packing material in case the Monitor needs to be returned.* 

# **COMPONENTS**

# **The Front of the Monitor 2 1 3 4 5 6 7 8**

## **Figure 2: CT1904 Front of the Monitor**

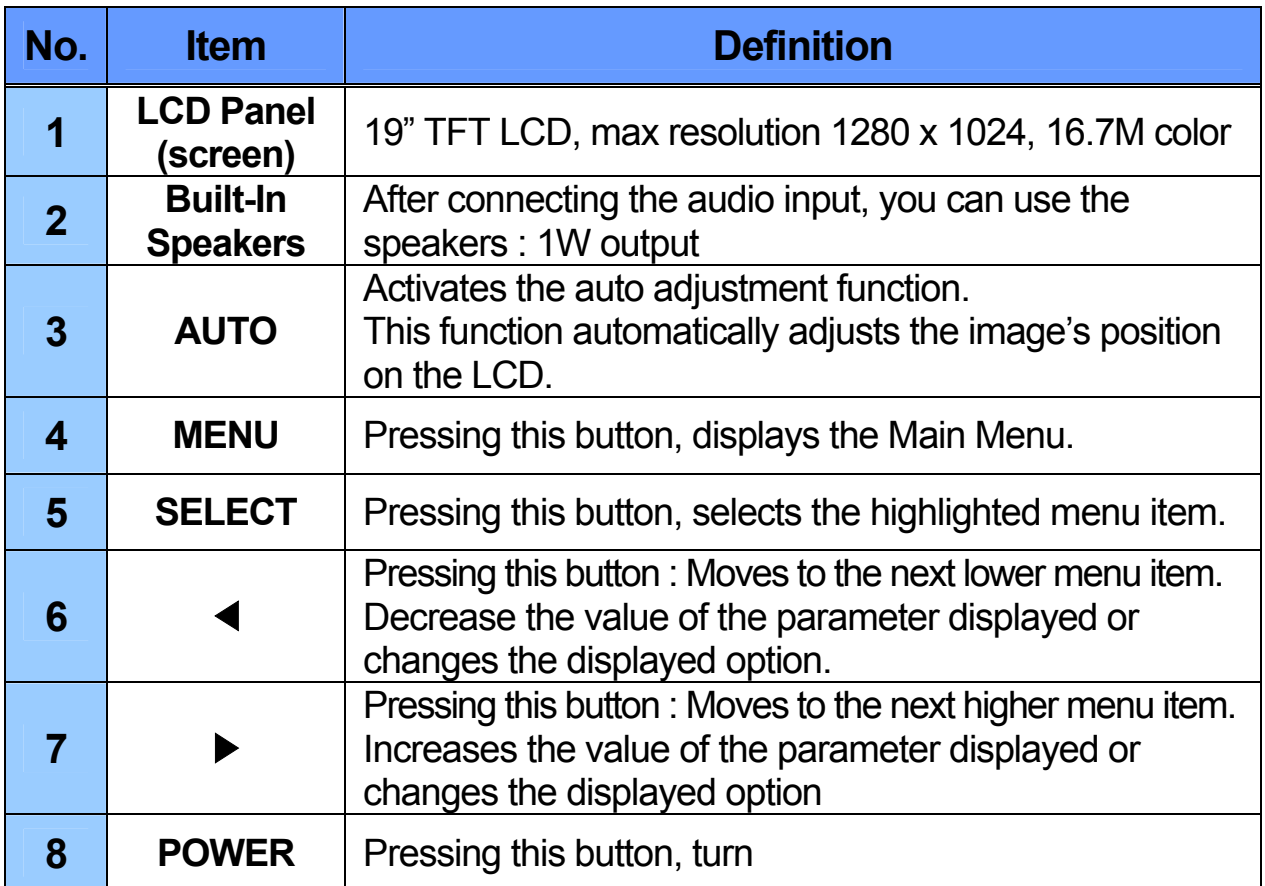

## **The Back of the Monitor (CONNECTION LOCATIONS)**

**Figure 3: CT1904 Connection Locations (Back-View of the Monitor)** 

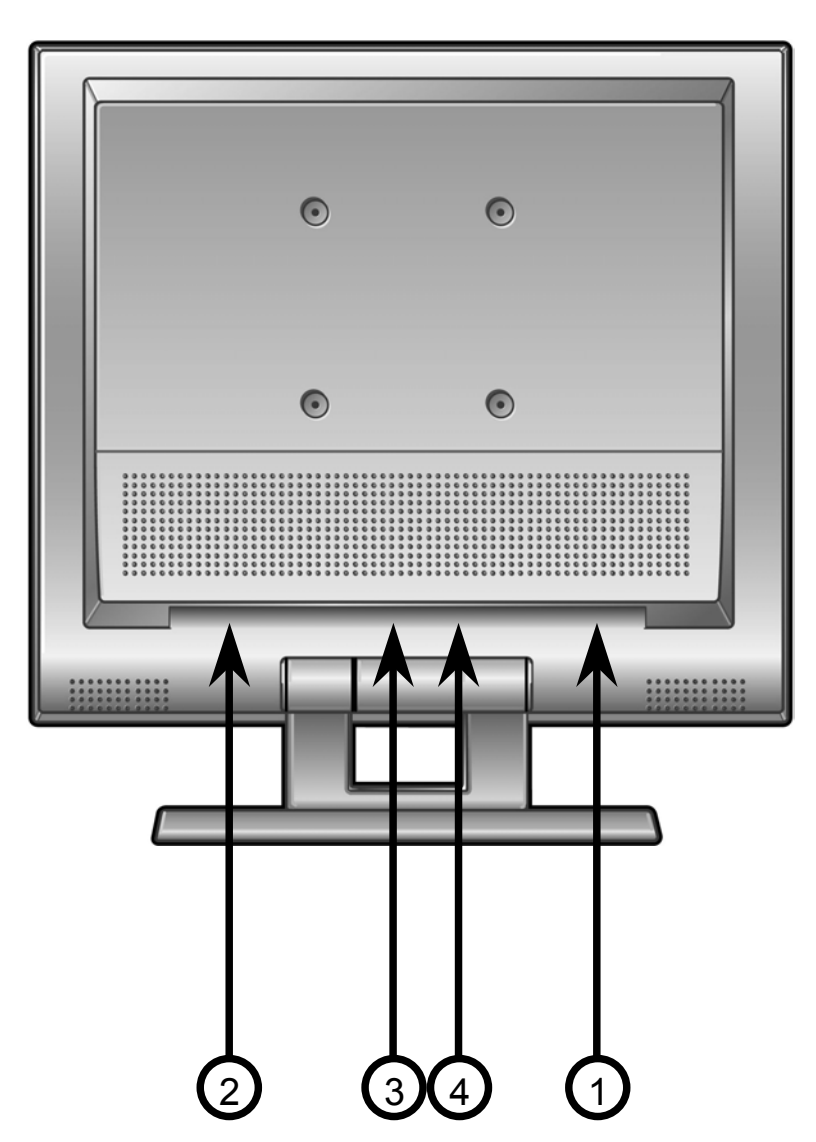

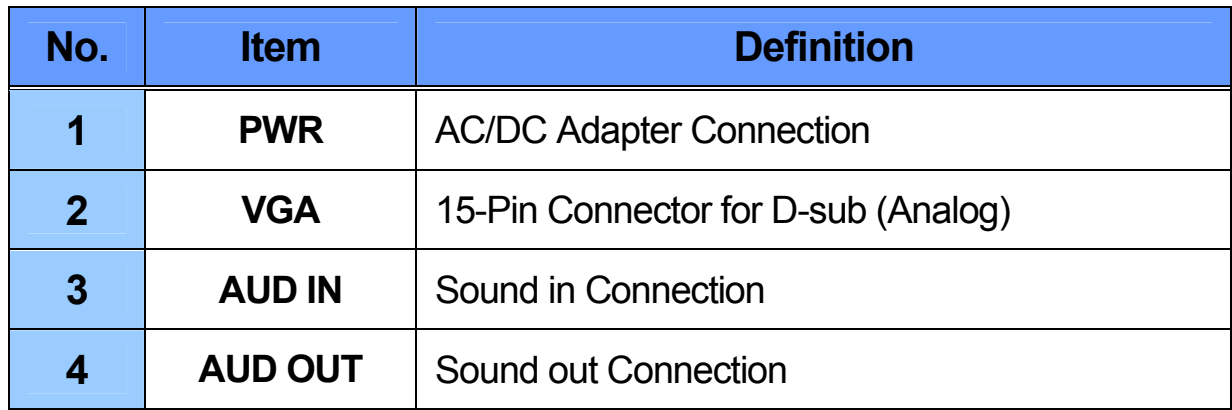

# **COMPONENTS**

## **Adjusting the Tilt (or Viewing Angle)**

Your Monitor was designed to allow you to adjust it to a comfortable viewing angle.

The Monitor can be tilted forward 3˚ or back 40˚.

## **Figure 4: CT1904 Tilt Angle**

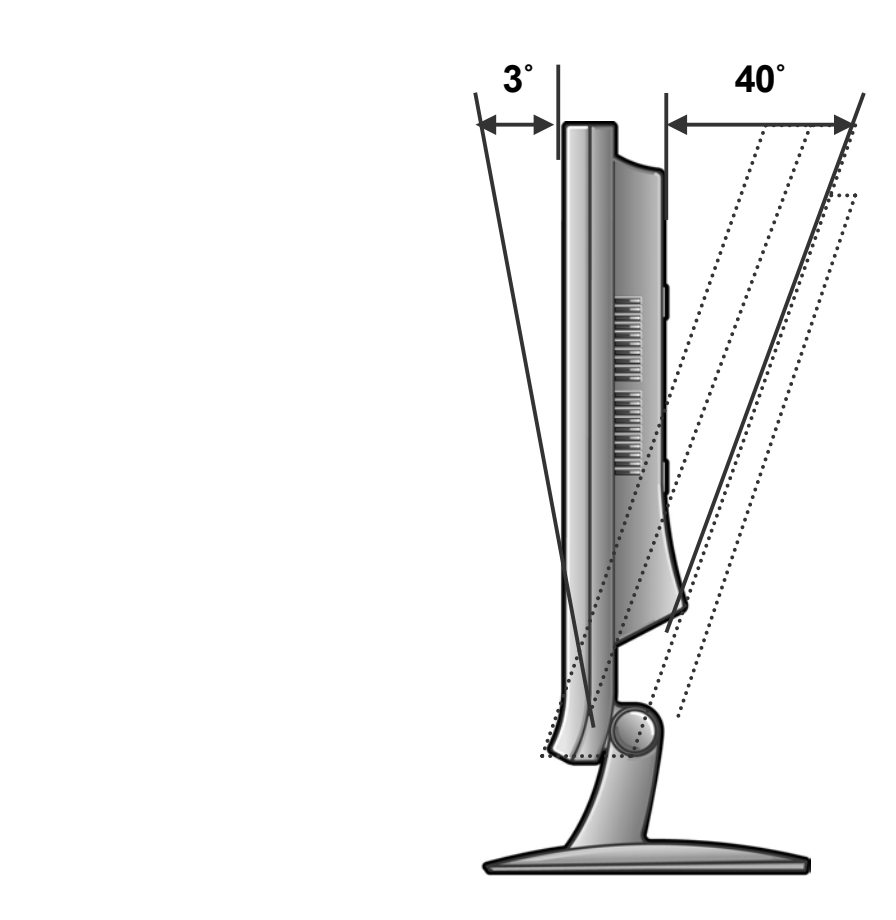

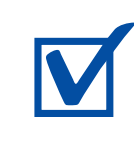

### **REMINDER :**

*To prevent the Monitor from falling over, make sure it is within the "safe" viewing angle range.* 

## **Power Management Function**

This Monitor is equipped with a DPMS (Display Power Management Signaling) function that automatically cuts the power dissipation down to less than 5W when the computer is left unattended.

## **TIP:**

*Although the Monitor can be left in power-saving mode for longer periods, we recommend that you turn it off after your daily work.* 

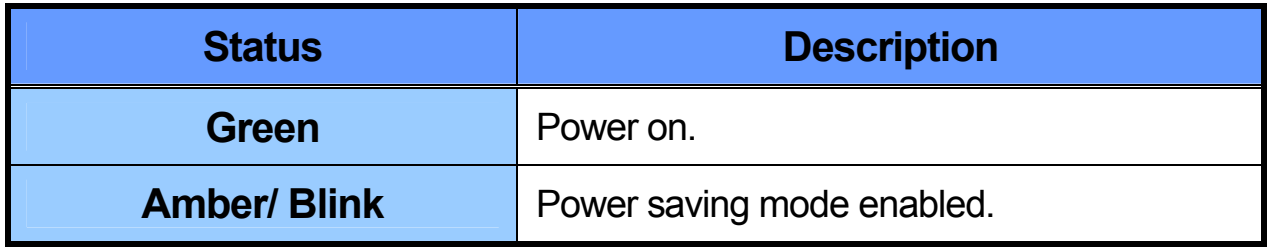

# **CONNECTING**

## **Your Monitor to Your Computer**

- 1. Turn OFF and UNPLUG your Computer until instructed otherwise.
- 2. Carefully unpack all the components and verify all the parts are present and undamaged. (See page 8.)
- 3. Organize the cables you need and familiarize yourself with the connection configuration. (For the CT1904, see pages 11 & 16.)
- 4. Lay the monitor on soft, clean bottom with the monitor screen to face the ground.

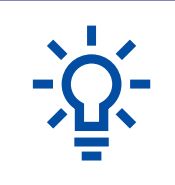

**TIP:**  *For easier access to the cable connections, keep the Monitor laying (screen-side down) on a smooth surface.*

- 5. Connect the 15-pin VGA Cable to the Monitor's "VGA" connector.
- 6. Connect the 15-pin VGA Cable to your Computer.

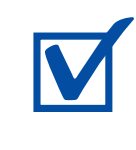

### **REMINDER :**

*Using your fingers, hand-tighten the screws on the 15- Pin connectors.* 

7. Plug the Audio Cable into the Monitor's "AUD IN" connector.

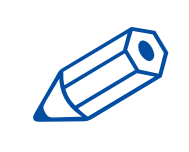

### **NOTE :**

*To use a headset, plug the headset into "AUD OUT" connector on the Monitor.* 

- 8. Connect the Audio Cable to your Computer at the speaker card location.
- 9. Connect the power flex with the 'PWR(POWER)' connector on monitor.

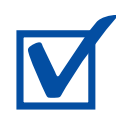

## **REMINDER :**

*Do not plug the Power Cord into the wall outlet/surge protector yet.* 

- 10. Stand up your Monitor and adjust it for proper viewing. (See page 12.)
- 11. Plug in the Power Cords for both the Monitor and Computer to the wall power outlet or surge protector.
- 12. Turn ON both the Monitor and Computer.
- 13. Insert the Set-up Disk into your Computer's CD slot and follow the instructions on page 17.
- 14. If necessary, fine-tune the display by using the On Screen Display (OSD) menus (image position, brightness, and other items). (See page 19~21.)
- 15. Enjoy your new Monitor from Cornea Technology Co., Ltd.

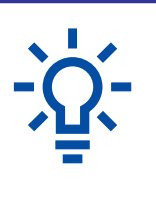

### **TIP:**

*Save the original container and the packing materials in case there are difficulties and you need to return the Monitor.* 

# **CONNECTING**

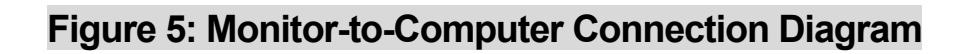

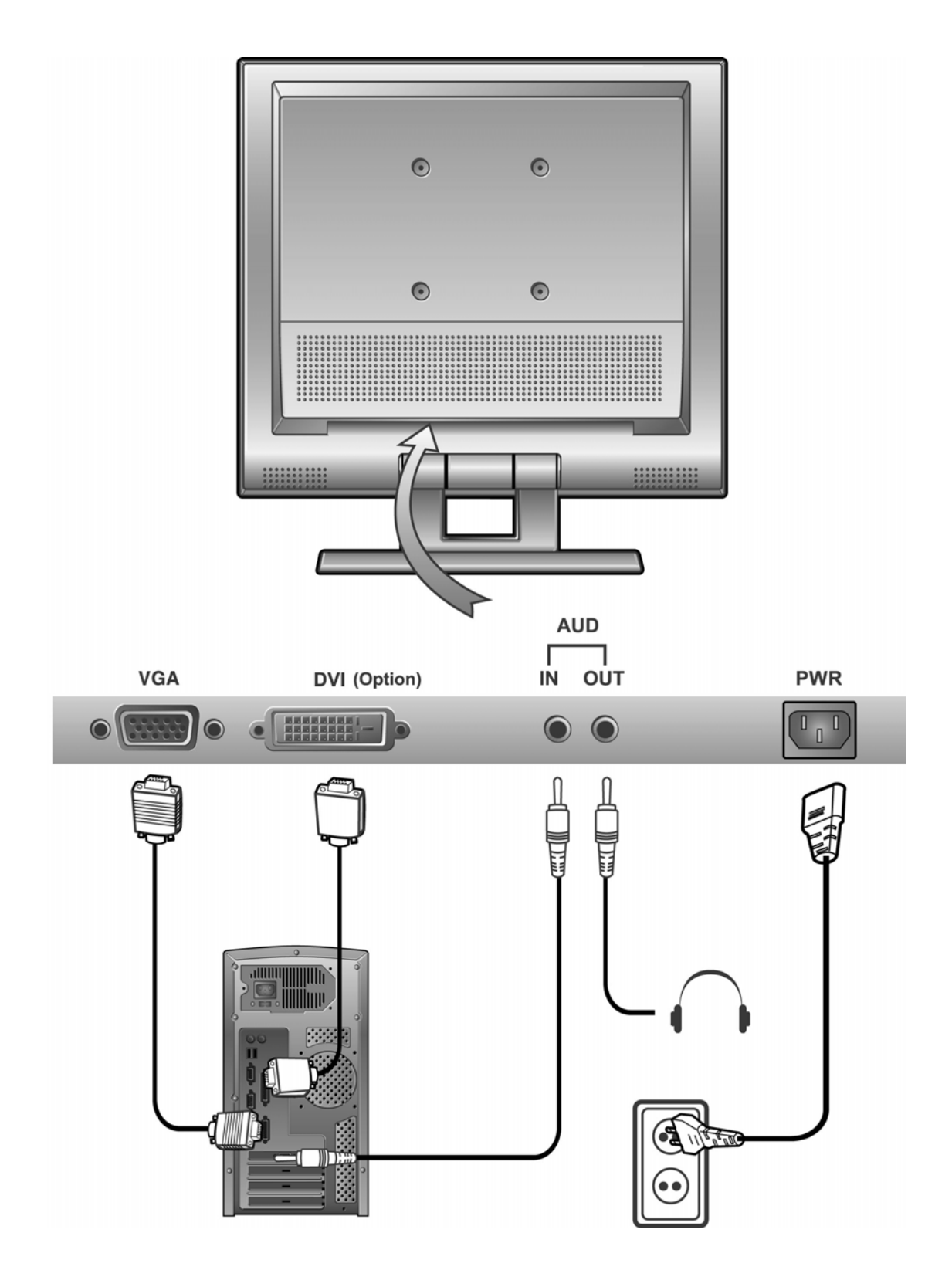

16

Using the system's On Screen Displays (OSD), you can adjust and refine your Monitor's image.

The following table describes the initial set-up steps and the other menus available.

*Remember, when using the buttons on the front of your Monitor:* 

- Press the AUTO button to activates the auto adjustment function.
- $\bullet$  Press the MENU button to display the Main Menu.
- Use the ◀ ▶ buttons to scroll through the menu items **or** to increase/decrease the value/parameter.
- **Press the SELECT button to choose the desired menu item and to store** the new value/parameter.

## ★ **Monitor Driver Installation Procedure**

- 1. **Turn on** the **monitor** and the **computer**.
- 2. **Insert** the Cornea Monitor **Driver CD** into the CD or DVD drive of your computer.
- 3. If the **Main Menu** screen dose not appear, click the **Start** button, click **RUN** and go to step 4. Otherwise, go to step 5.
- 4. Type **X:\ install.exe** (replace the letter "X" with the letter representing your CD or DVD drive), and click **OK**.

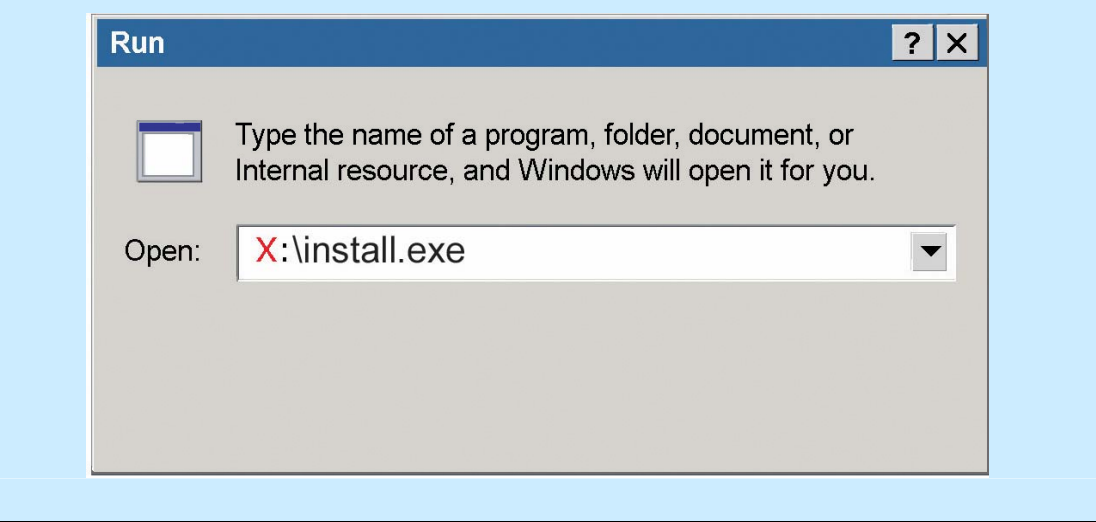

5. **Click install Driver** and follow the instruction to complete the **installation** 

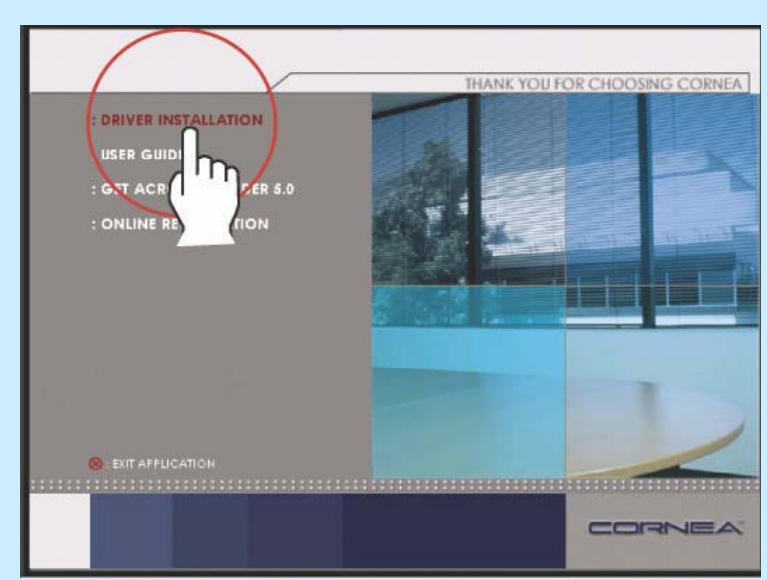

- 6. **To Change** the Resolution or Refresh Rate:
	- a. At the Windows 95/98/2000/XP desktop (initial screen), click the right mouse button to open a "pop-up" menu.
	- b. With the left mouse button, click on "**Properties**" to open the "**Display Properties**" menu.
	- c. Click on the "**Setting**" tab and change the resolution you what you want.
	- d. Click "**Apply**" or "**OK**" button, then click "**OK**" to keep the selected resolution.
	- e. Go back to "**Display Properties**" menu and click on the "**Setting**" tab. Select the "**Advanced Properties**" button and then click on "**Adapter**".
	- f. In "**Adapter Properties**", select "**Refresh Rate**" to change it.
		- Our Monitors support a refresh rate up to 75Hz. For the best possible display, we recommend a refresh rate of 60Hz.
		- If you do not have this option, try the procedure again after installing the Monitor driver.

## **Adjust the Initial Image: Vertical & Horizontal Alignment**

- 7. If necessary, at the initial display, adjust the **VERTICAL** position of the display by:
	- Pressing the **MENU** button to display the Main Menu.
	- Pressing the ◀ ▶ buttons (repeatedly) to scroll to the '**Position**' item.
	- **Press the <b>SELECT** button to select the menu item.
	- Use the ◀ ▶ buttons (repeatedly) to scroll to the '**Vertical Position**' item on the sub-menu.
	- **At the Vertical Position sub**menu, use the

◀ ▶ buttons to move the image up or down until it is centered vertically on the display.

- Once you have vertically centered the display, press the **SELECT** button.
- 8. Now, center the display **HORIZONTALLY** by:
	- $\bullet$  Repeating same general procedure for the vertical adjustment, but by selecting the **Horizontal Position**.
	- $\bullet$  Remember to press the **SELECT** button when the display is centered horizontally.

### **CT1904 Main Menu: Menu** Auto Adjust. ⊪ 氷 B  $\bullet$  $\bullet$ 安 **OSD** 1280x1024  $|\overline{u}\overline{u}|$  $V:60.0/H:64.0$ ள் **CT1904 Position Sub-Menu: Menu**  $\frac{1}{2}$ ₩ **Position** 文<br> **B**  $\bullet$  $\dot{\mathbf{O}}$ **OSD 在国** 1280x1024  $n$  $V:60.0/H:64.0$ 亂 **Vertical Position : EE** Position **La** Horizontal Position **The Vertical Position Menu: Return Select Vertical Position Sub-Menu:**  The Vertical Position 80 Menu: Return (/): Adjust **Horizontal Position :**<br>**Example: ED** Horizontal Position TVertical Position Menu: Return Select

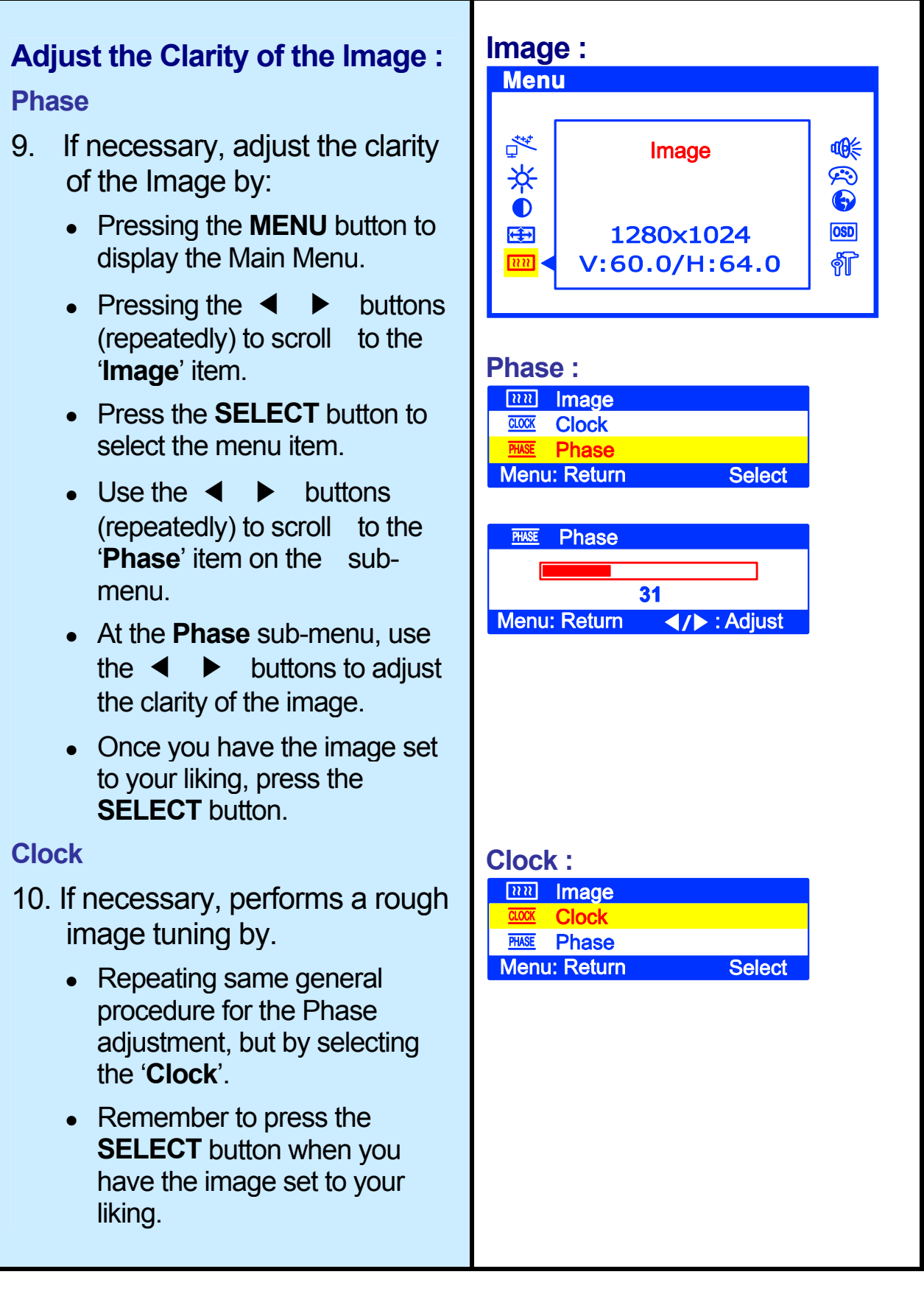

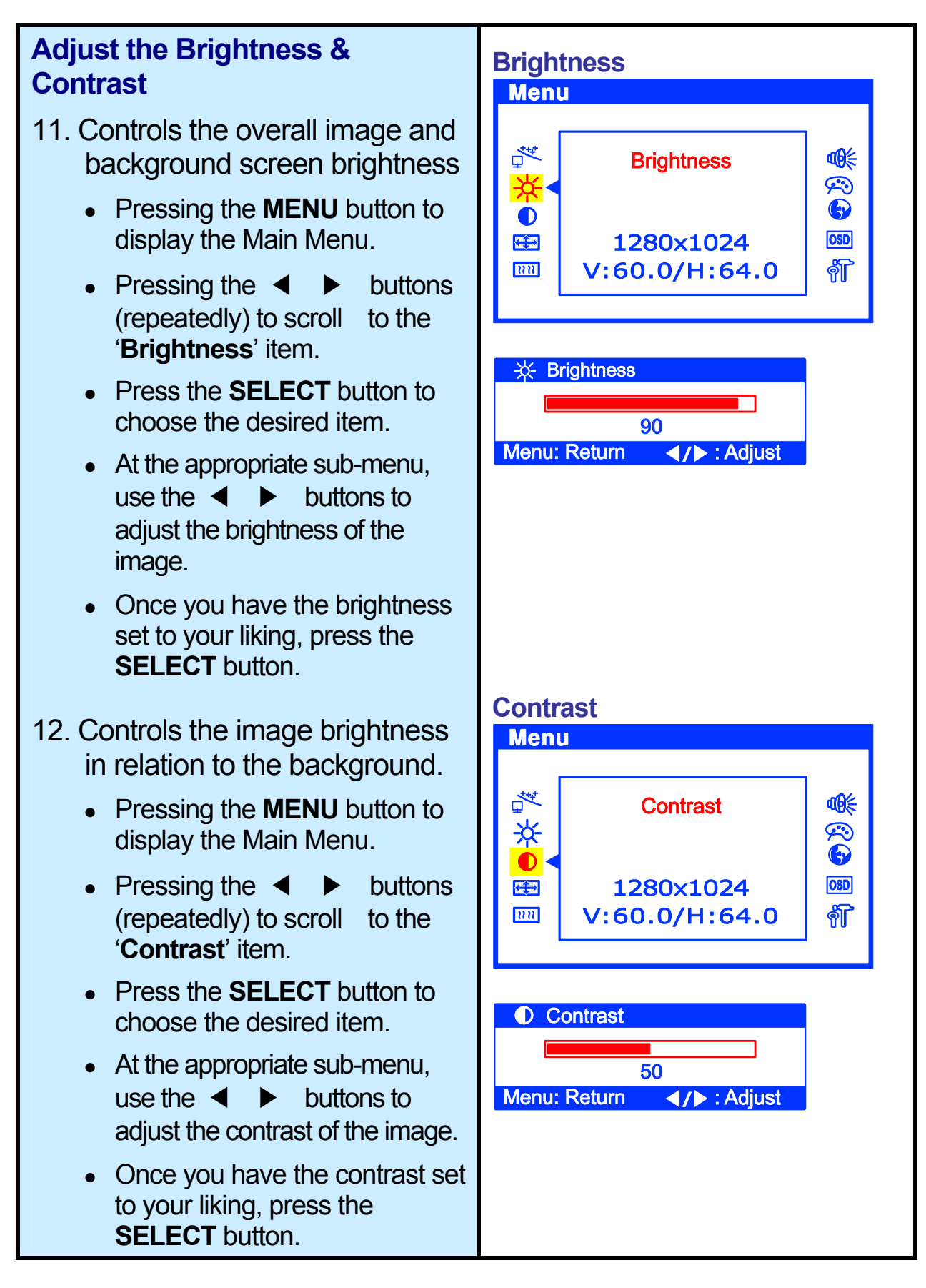

## **Explanation of Remaining Menu Items: PC Mode**

The following table describes the other menus available.

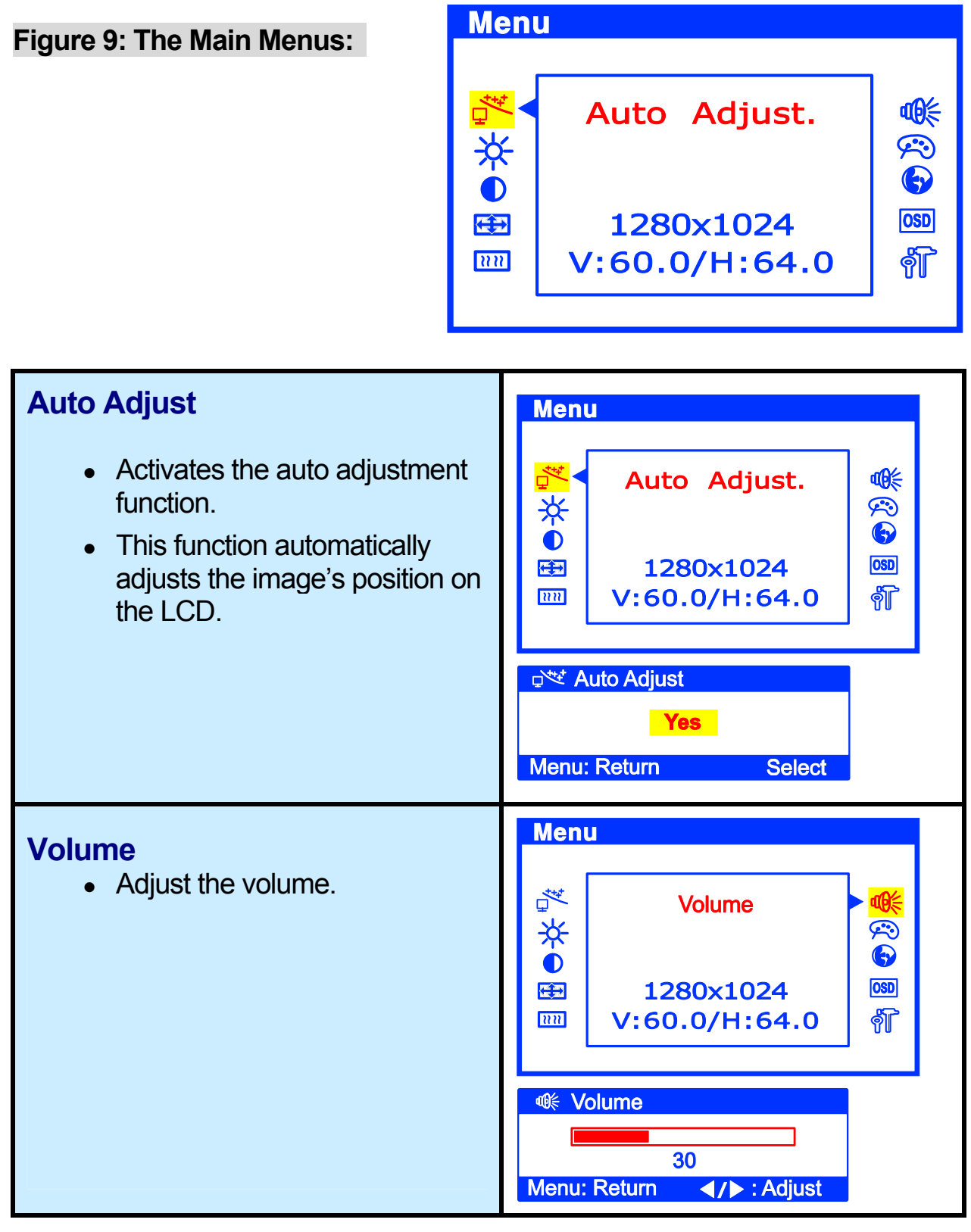

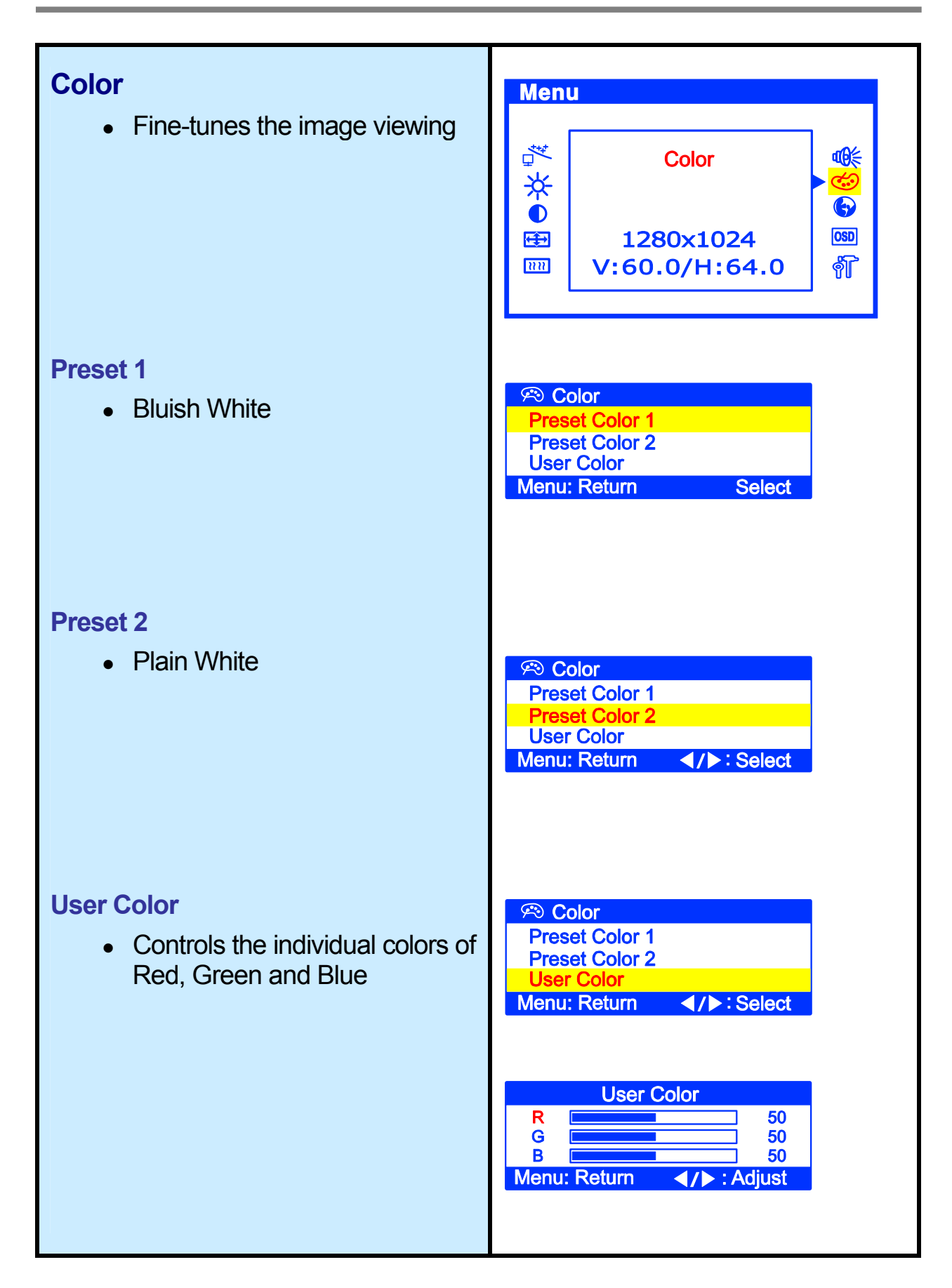

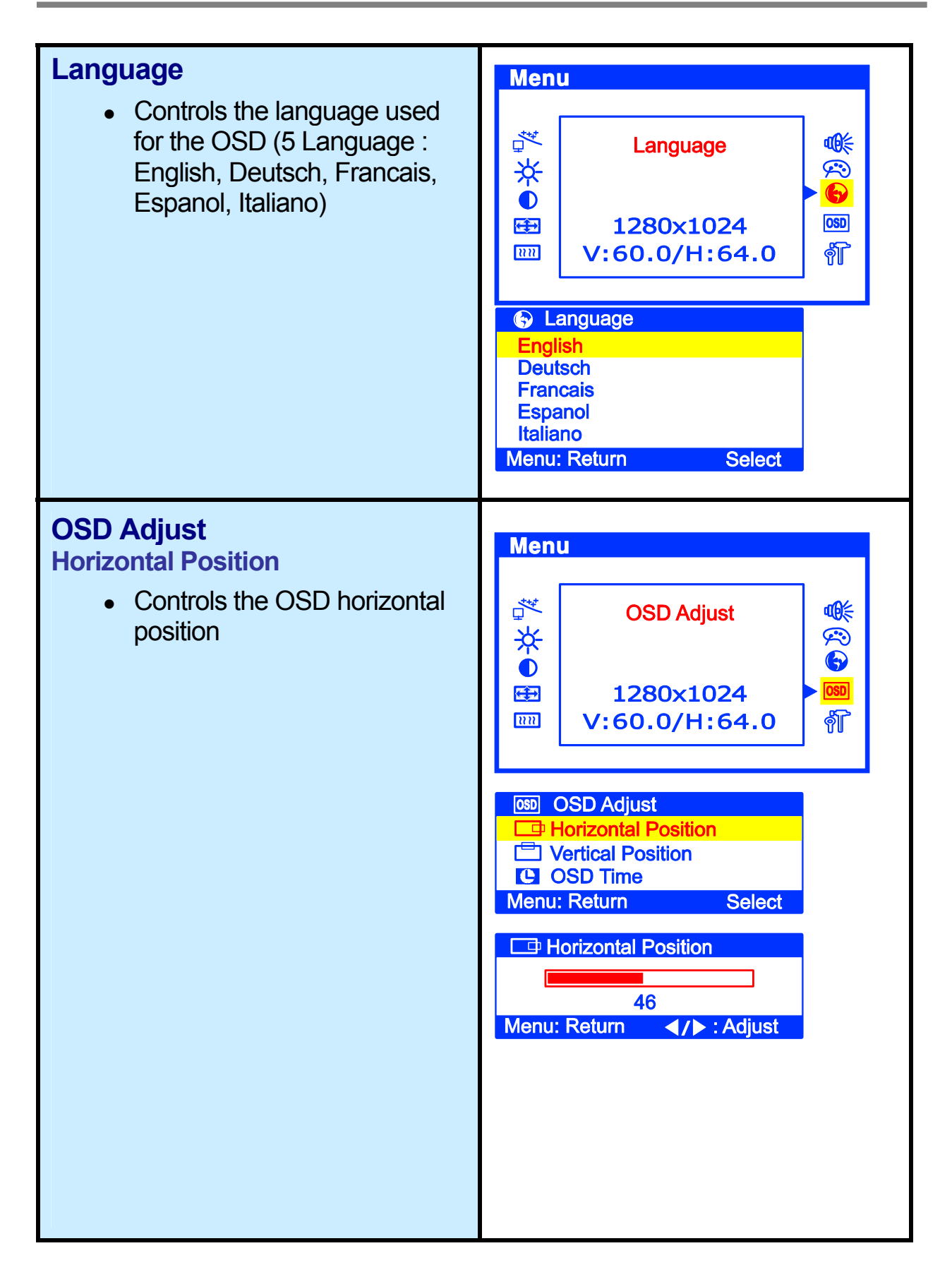

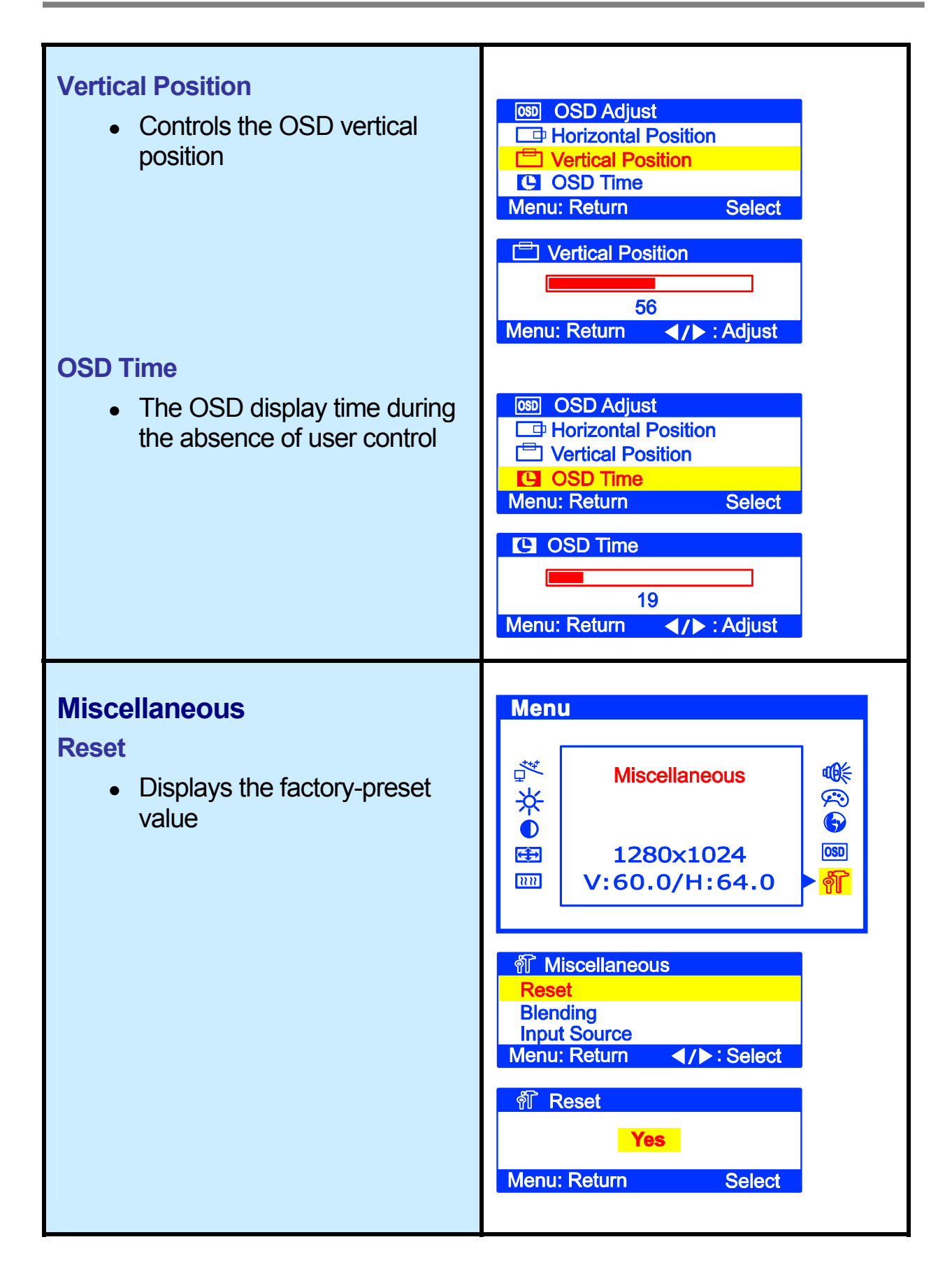

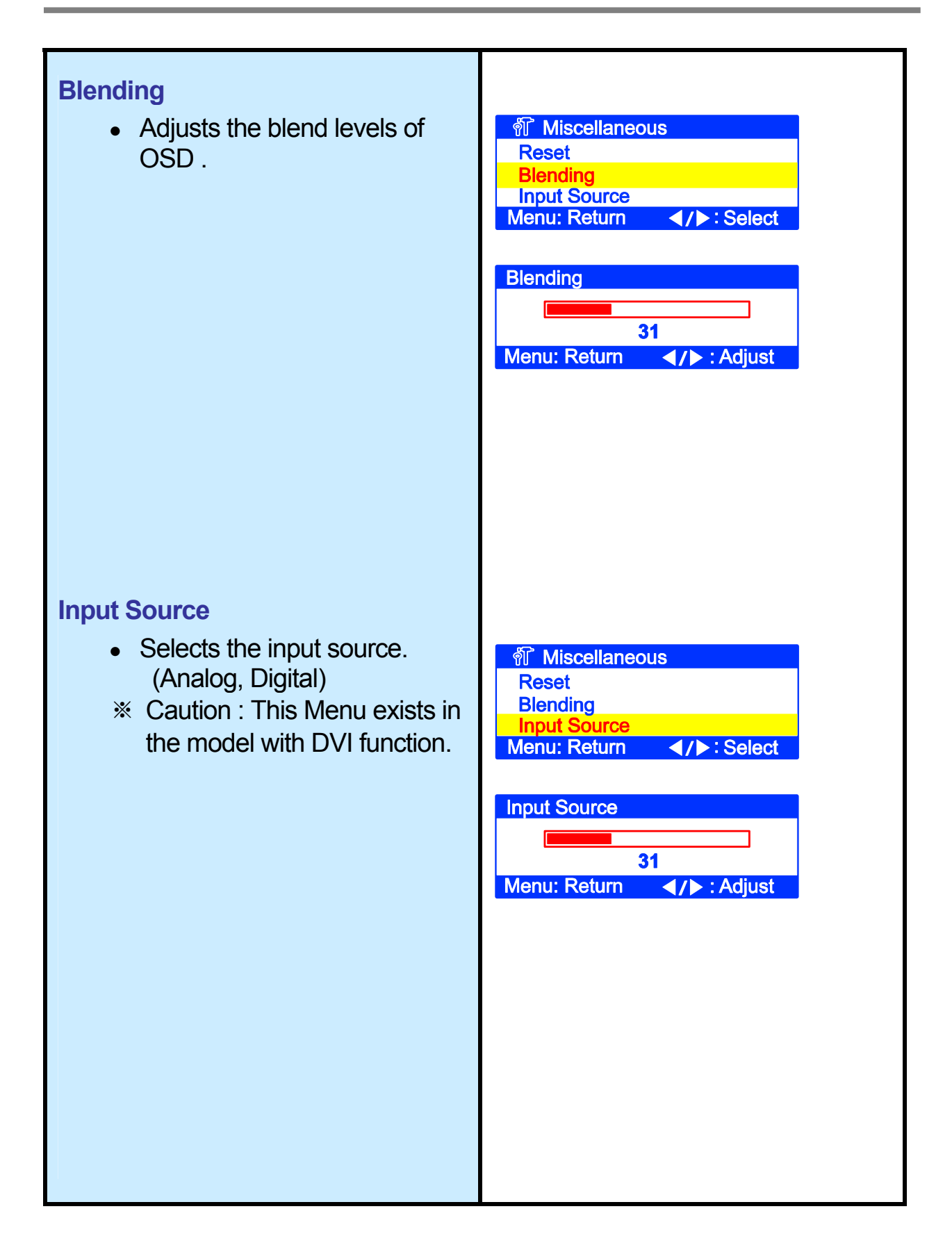

## **Resolution to Potential Problems**

This section tries to anticipate potential problems that you may encounter in the day-to-day use of your Monitor.

If, after trying the suggested solutions, your Monitor's symptom remains the same, contact your authorized service center or call Technical Support.

## **Troubleshooting Problems**

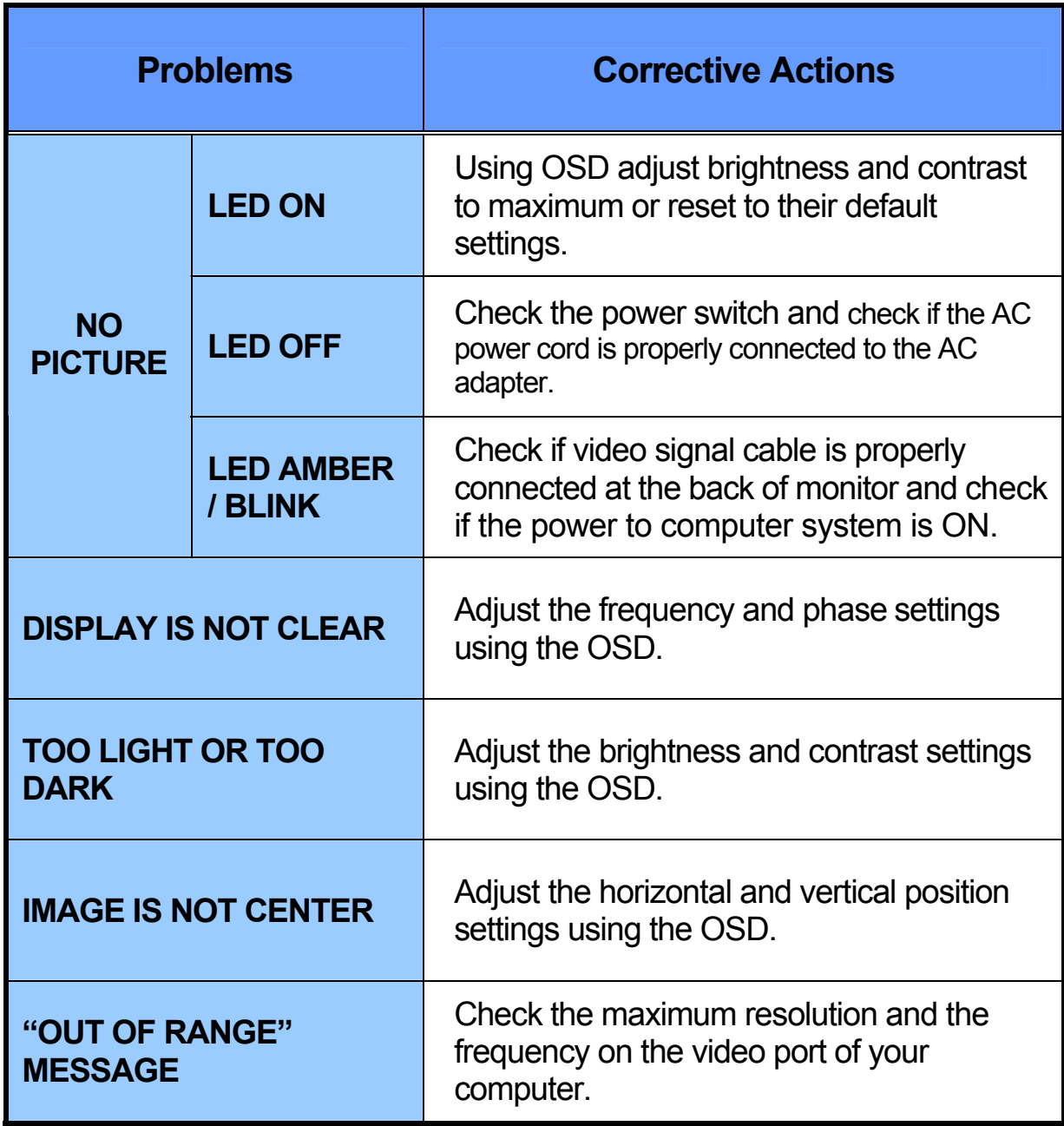

# TROUBLESHOOTING

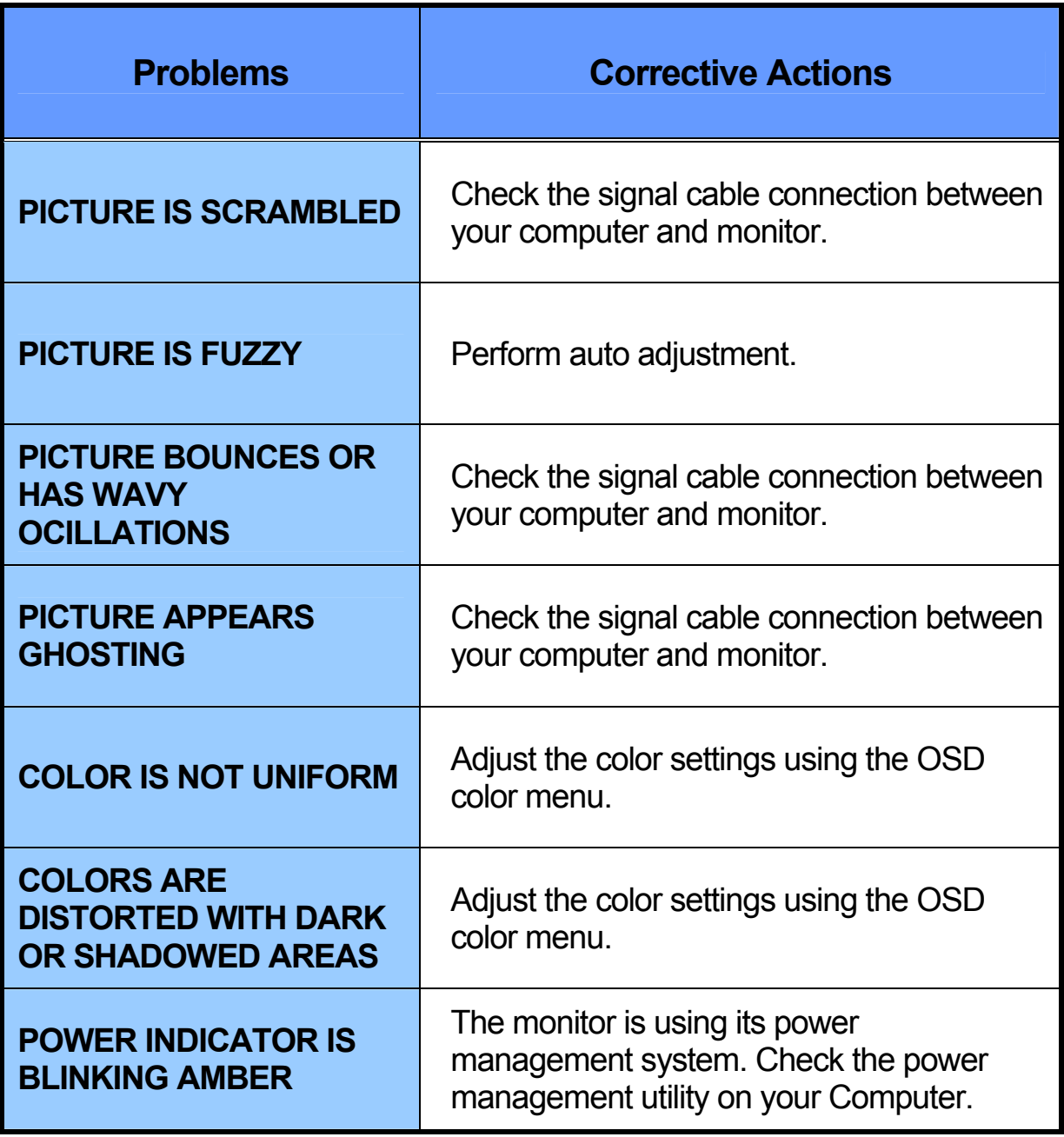

## **CT1904 Display Modes (Analog)**

For the display modes listed below, the screen image has been optimized during production.

### **Preset Timing Modes (Analog)**

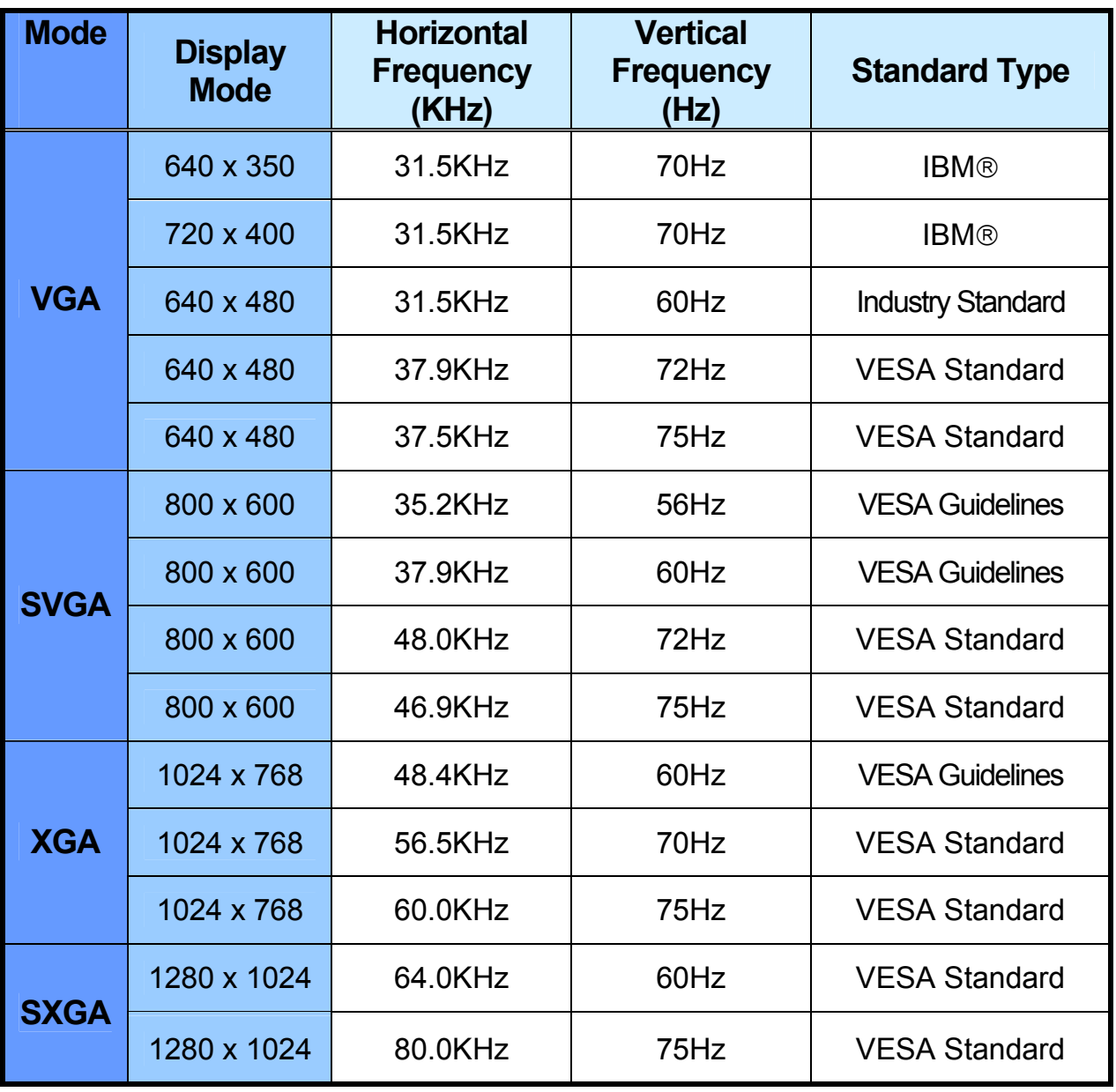

### **IMPORTANT:**

*Our Monitor is not supported outside of the display modes listed above.* 

# **CT1904 Specifications (Type : S0S)**

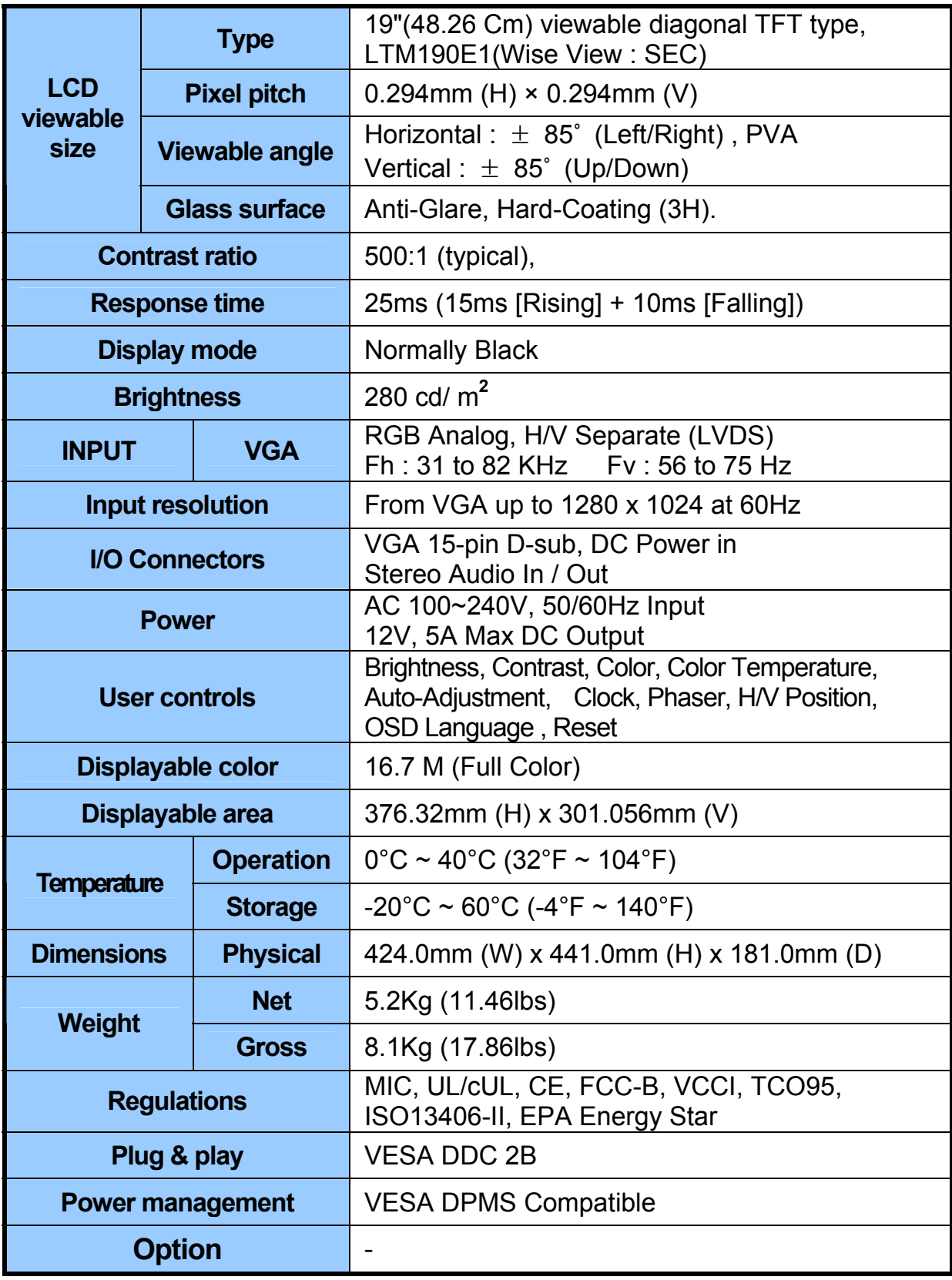

# **CT1904 Specifications (Type : E0S)**

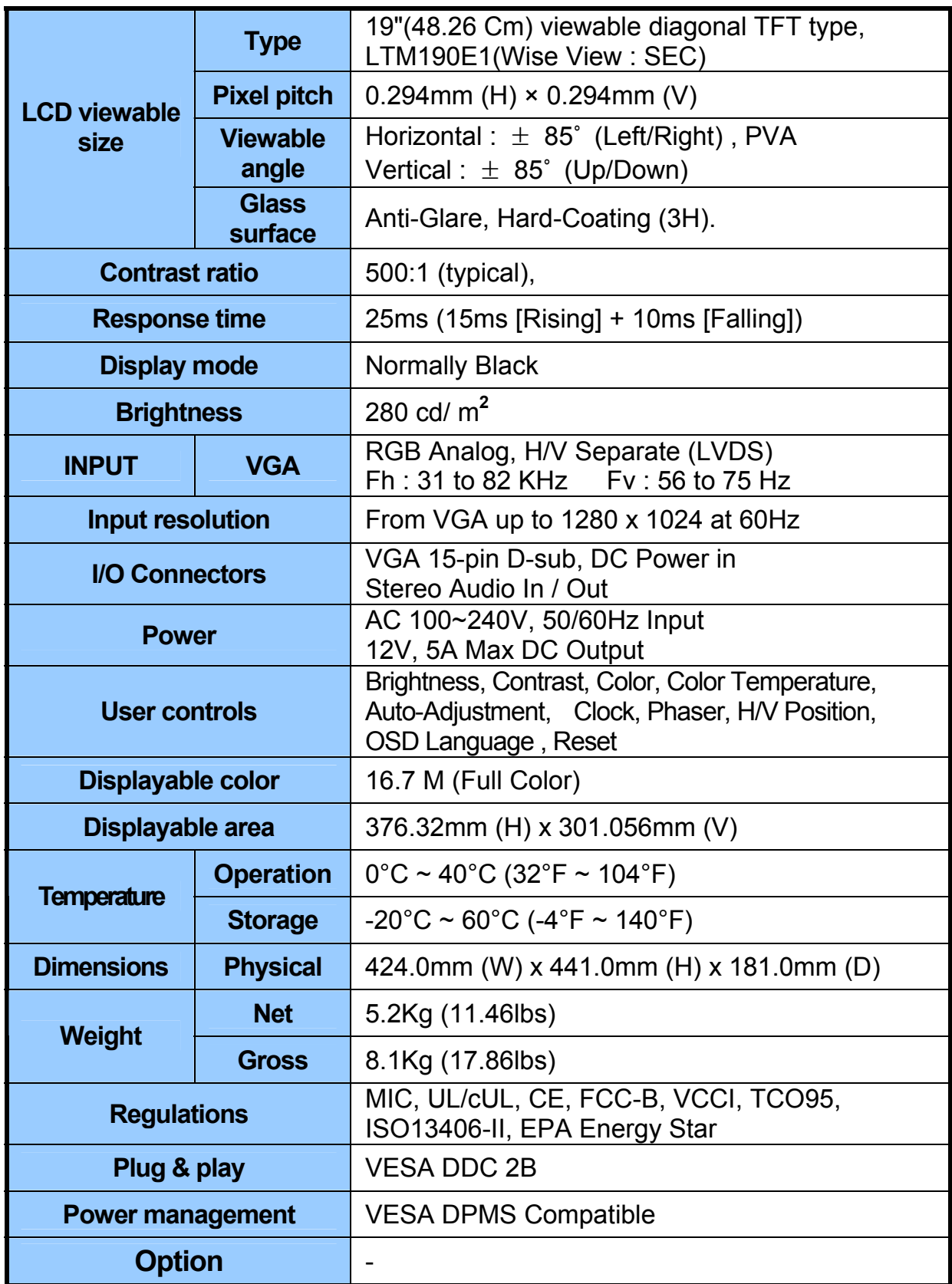

## **Regulatory Compliance**

### *Canadian Department of Communications Compliance Statement*

DOC: This Class B digital apparatus meets all requirements of the Canadian Interference-Causing Equipment Regulations.

C-UL: Bears the C-UL Mark and is in compliance with Canadian Safety Regulations according to C.S.A. C22.2 No. 950.

## *FCC Information*

Use the attached specified cables with the CT1503/CT1703 color monitor so as not to interfere with radio and television reception.

- (1) Please use the supplied power cable or equivalent to ensure FCC compliance.
- (2) Please use the supplied AC Adapter.
- (3) Please use the supplied shielded video signal cable.
- (4) Please use the supplied DVI-D to DVI-D cable.
- (5) Please use the supplied USB cable.

Use of other cables and adapters may cause interference with radio and television reception.

This equipment has been tested and found to comply with the limits for a Class B digital device, pursuant to part 15 of the FCC Rules. These limits are designed to provide reasonable protection against harmful interference in a residential installation. This equipment generates, uses, and can radiate radio frequency energy, and, if not installed and used in accordance with the instructions, may cause harmful interference to radio communications.

However, there is no guarantee that interference will not occur in a particular installation. If this equipment does cause harmful interference to radio or television reception, which can be determined by turning the equipment off and on, the user is encouraged to try to correct the interference by one or more of the following measures:

- Reorient or relocate the receiving antenna.
- Increase the separation between the equipment and receiver.
- $\bullet$  Connect the equipment into an outlet on a circuit different from that to which the receiver is connected.
- Consult your dealer or an experienced radio/TV technician for help.

If necessary, the user should contact the dealer or an experienced radio/television technician for additional suggestions. The user may find the following booklet, prepared by the Federal

Communications Commission, helpful: "How to Identify and Resolve Radio-TV Interference Problems". This booklet is available from the U.S. Government Printing Office, Washington, D.C., 20402, Stock No. 004-000-00345-4.

## *Notice for Japan*

This is a Class B product based on the standard of the Voluntary Control Council for Interference from Information Technology Equipment (VCCI). If this is used near a radio or television receiver in a domestic environment, it may cause radio interference. Install and use the equipment according to the instruction manual.

## *CE Conformity*

The device complies with the requirements of the EEC directive 89/336/EEC as amended by 92/31/EEC and 93/68/EEC Art.5 with regard to "Electromagnetic compatibility," and 73/23/EEC as amended by 93/68/EEC Art.13 with regard to "Safety."